**Санкт-Петербургское государственное бюджетное профессиональное образовательное учреждение «Училище олимпийского резерва № 1»** 

> **УТВЕРЖДАЮ ДИРЕКТОР СПб ГБПОУ «УОР № 1»**

> > **\_\_\_\_\_\_\_\_\_\_\_\_\_\_\_\_ В.А. КУЗНЕЦОВ**

**«31» августа 2023 г.**

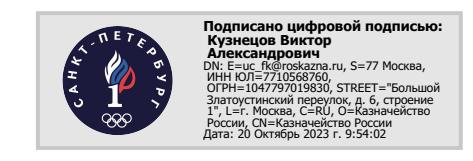

# **МЕТОДИЧЕСКИЕ РЕКОМЕНДАЦИИ ПО ВЫПОЛНЕНИЮ ПРАКТИЧЕСКИХ ЗАДАНИЙ УЧЕБНОЙ ДИСЦИПЛИНЫ**

# **ОП.12 ИНФОРМАЦИОННЫЕ ТЕХНОЛОГИИ В ФК ИС**

программа подготовки специалистов среднего звена **49.02.01 Физическая культура**

> **Санкт-Петербург 2023 год**

Организация-разработчик: Санкт-Петербургское государственное бюджетное профессиональное образовательное учреждение «Училище олимпийского резерва № 1».

Разработчик: Цивинская Е.В., преподаватель дисциплины «Информационные технологии в ФК и С»

> Рассмотрено на заседании предметно-цикловой комиссии дисциплин профессионального цикла СПб ГБПОУ «УОР № 1»

Протокол № 1 от 30 августа 2023 г.

Председатель ПЦК дисциплин профессионального цикла– С.Н. Бекасова

Утверждено приказом СПб ГБПОУ «УОР № 1» от 31.08.2023 № 287 «Об утверждении учебного плана, графика учебного процесса, рабочих программ учебных дисциплин (модулей) и практик, фондов оценочных средств, учебнометодических рекомендаций, рабочей программы воспитания, календарного плана воспитательной работы на 2023-2024 учебный год по специальности 49.02.01 Физическая культура»

# **ОГЛАВЛЕНИЕ**

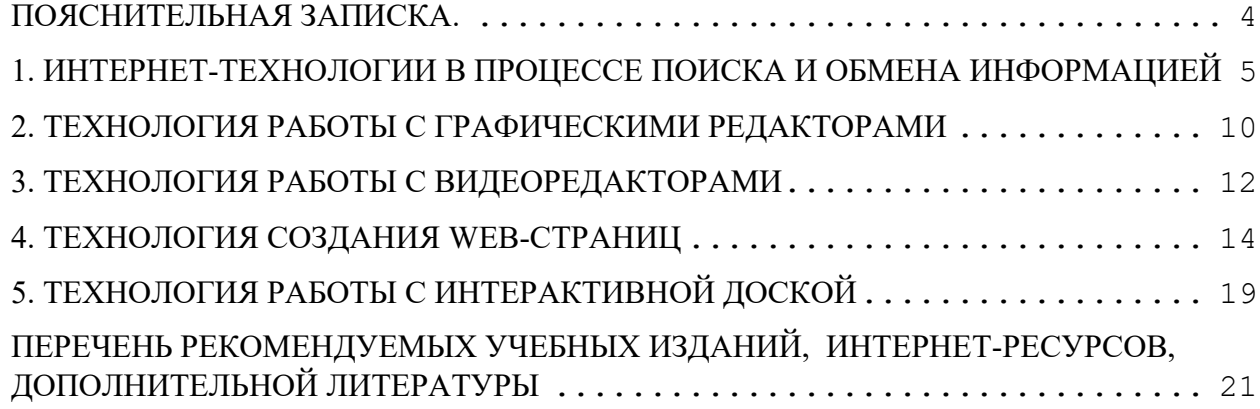

<span id="page-3-0"></span>Методические рекомендации для проведения практических занятий по дисциплине «Информационные технологии в физической культуре и спорте» предназначены для студентов 3 курса, обучающихся по программе среднего профессионального образования по специальности 050141 «Физическая культура».

Целью методических рекомендаций по выполнению практических заданий по дисциплине «Информационные технологии в физической культуре и спорте» является повышение эффективности учебного процесса.

В соответствии с учебным планом на самостоятельную работу отводится 37 часов.

Методические рекомендации составлены для закрепления знаний, умений и навыков по следующим разделам:

 Интернет-технологии в процессе поиска и обмена информацией в области физической культуры и спорта;

Технология создания и редактирования графической информации;

 Технология создания и обработки видеоматериалов для обеспечения учебнотренировочного процесса современными дидактическими материалами;

Технология создания мультимедийных программно-педагогических средств.

Контроль выполнения практических заданий осуществляется индивидуально во время проведения аудиторных.

Критериями оценивания результатов аудиторной практической работы студентов являются:

уровень освоения студентом учебного материала;

 умение студента использовать теоретические знания при выполнении практических задач;

обоснованность и четкость представления ответов и выводов.

## <span id="page-4-0"></span>1. ИНТЕРНЕТ-ТЕХНОЛОГИИ В ПРОШЕССЕ ПОИСКА И ОБМЕНА **ИНФОРМАЦИЕЙ**

#### Что такое поиск информации в сети?

Поиск информации в сети - это последовательность действий, от определения предмета поиска, до получения ответа на имеющиеся вопросы с использованием всех поисковых сервисов, которые предоставляет сегодня Internet.

Основные преимущества использования сети Internet при поиске информации.

• Использование максимально возможного «пространства поиска» информации. Ни один из существующих на сегодня несетевых ресурсов не обладает тем объемом информации, который представлен вInternet;

 $\bullet$  H<sub> $\text{H}$ </sub> олин лругой источник не такой облалает оперативностью  $\mathbf{M}$ доступностью. Internet предоставляет Вам доступ круглосуточно вне зависимости от Вашего места нахождения:

• Информацию, полученную через Internet можно легко переслать своим коллегам для обсуждения или, например, распечатать в нужном числе экземпляров.

Лля проведения поисковых работ Вам пригодятся: знания основных информационных ресурсов и умение хорошо в них ориентироваться, практические навыки работы - это приходит со временем, хорошая зрительная память и умение быстро читать, а так же некоторые навыки аналитической работы.

Приготовьтесь к тому, что при проведении поиска необходимой Вам информации, Вы вынуждены будете просмотреть и обработать достаточно большой объем документов.

#### Полнота, достоверность и скорость поиска

Для того, чтобы найденная Вами информация действительно отражала реальное положение дел, поиск должен удовлетворять следующим критериям:

- полнота охвата ресурсов;
- достоверность информации;
- высокая скорость проведения поиска.

Контроль полноты охвата ресурсов - достаточно серьезная проблема, в том случае если Вам необходимо не просто найти любую информацию об интересующем Вас предмете, а Вы хотите иметь полное представление о предмете поиска и состоянии дел по данному вопросу. В этом случае лучше не ограничиваться использованием только одной поисковой машины или просмотром одного каталога. Для того чтобы провести полномасштабный сбор информации необходимо работать со всеми известными Вам каталогами, поисковыми машинами, базами данных, региональными телеконференциями, электронными досками объявлений и листами рассылок. Только в этом случае Вы будете уверены, что нашли если не всю, то хотя бы большую часть существующей информации. При этом не стоит забывать и об электронных СМИ.

Контроль достоверности информации. Еще одна важная и достаточно сложная часть процесса поиска. В силу своей специфики, Internet содержит достаточное количество устаревшей либо не достоверной информации. Во многом это объясняется возможностью анонимного размещения материалов, особенно на бесплатных сервисах. В основном, контроль достоверности информации - это аналитическая работа. При этом важно произвести сверку найденного Вами фактического материала, выяснить статус документов, получить информацию о компетентности автора материала и т.д.

#### Результаты поиска.

Как уже отмечалось выше, при поиске в Internet важны:

- полнота охвата ничего не потеряно из имеющейся информации
- точность не найдено лишней или недостоверной информации.

Получив нужную информацию по сети, постарайтесь для начала ее проверить. Если Вы предполагаете использовать полученную информацию для публичного обозрения, НЕОБХОДИМО точно записать источник (адрес в сети), имя автора (или название организации) и дату публикации используемых Вами сведений. Обратите внимание на возможное наличие особых указаний относительно соблюдения авторских прав.

Скорость проведения поиска в Сети, если не принимать во внимание технические характеристики подключения пользователя, зависит в основном от двух факторов:

## • грамотного планирования поисковой процедуры;

• опыта работы с ресурсом выбранного типа.

Особое значение скорость проведения поиска имеет в том случае, когда Вы имеете дело с быстро обновляющейся информацией.

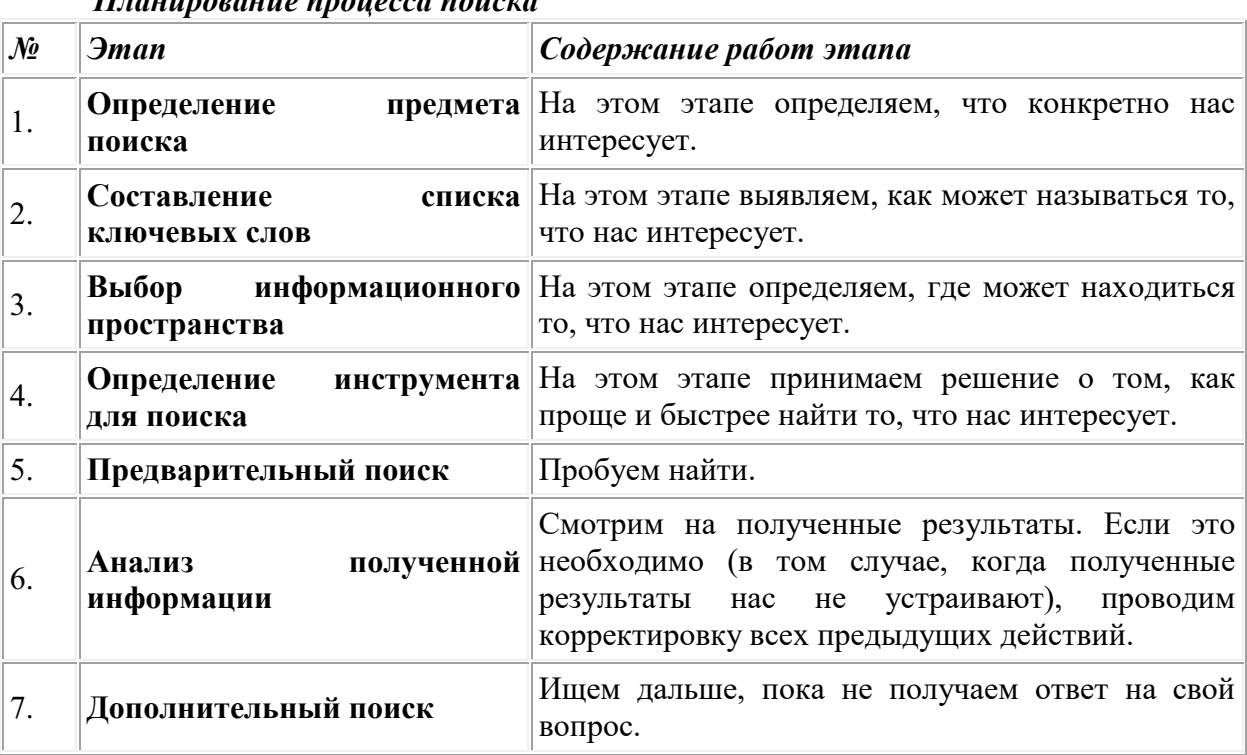

# $\pi$

#### Общие советы при поиске.

Потратьте несколько лишних минут, чтобы максимально "сузить" описание  $\circ$ предмета поиска - это поможет сэкономить Вам много времени;

Искать что-то конкретное лучше всего с помощью поисковых машин, так  $\circ$ как если вы знаете "хорошие" ключевые слова, четко определяющее то, что вы хотите найти, то и поиск не представляет никакого труда;

Используйте для поиска нескольких поисковых машин;  $\circ$ 

 $\circ$ Старайтесь использовать подходящую поисковую систему: файлы ищите с помощью FTP-поисковика, МРЗ (файлы музыкальных произведений, записанные и обработанные в цифровом формате) - с помощью МРЗ-поисковика, благо сейчас практически любая поисковая машина предоставляет такую возможность. В случае поиска файлов, в запросе указывайте наиболее вероятное имя файла, например, «name.jpg»;

Если вы хотите найти популярные, часто посещаемые ресурсы - ищите с  $\circ$ помощью рейтинга;

Телеконференции и страницы ссылок на тематических сайтах помогут Вам  $\Omega$ быстрее найти специализированные или редкие вещи;

Если нужна очень редкая информация - попробуйте найти ресурсы,  $\circ$ посвященные более обшей теме. Возможно, там будут размещены ссылки на необходимые Вам ресурсы или будут опубликованы требующиеся материалы;

o Старайтесь найти ответ, а не задать вопрос;

o Создавайте свою коллекцию интересующих Вас ссылок;

o Если Вы нашли что-то интересное, сразу запишите адрес ресурса в "Избранное" либо в текстовый файл;

o Записывая адреса ресурсов в "Избранное", старайтесь дать им более четкое название, максимально соответствующее содержащейся в них информации, постарайтесь не использовать слишком длинные названия;

o Разработайте свой собственный классификатор и для каждой темы создавайте отдельную папку в "Избранном"..

#### *Основные методы поиска в сети и их использование*

Существует два основных метода поиска информации в Internet - с использованием поисковой машины или с использованием каталога. При этом сам механизм поиска в обоих случаях практически одинаков. Различия возникают на этапе 2 (составление списка ключевых слов). Для поисковой машины - это составление списка ключевых слов, а для каталога на этом этапе производится определение тематики разделов, в которых может находиться необходимая Вам информация.

**Определитесь с предметом поиска.** Основное правило поиска - определитесь, что именно Вас интересует, и что Вы хотите найти? Ведь если Вы хорошо знаете, предмет поиска, то искать намного легче.

Постарайтесь, как можно более подробно конкретизировать, что же Вы будете искать.

*Например, Вы хотите найти информацию о волейбольном инвентаре. Какой именно инвентарь Вас интересует? Для пляжного волейбола или волейбола в закрытом помещении? Можно конечно собрать информацию обо всех существующем волейбольном инвентаре, но если Вы будете искать что-то конкретное, то потратите значительно меньше времени и получите более качественный результат.*

## *Итак, как выглядят правильное и неправильное описание предмета поиска? Неправильное: Найти производителей инвентаря.*

*Здесь задача поставлена слишком широко, при поиске непременно возникнут вопросы по дальнейшей конкретизации необходимой Вам информации. Что нужно найти: информацию о всех производителях, либо адреса производителей конкретного спортивного инвентаря, либо координаты производителей в определенной стране или регионе. Какая информация требуется: только координаты, информация о производимой продукции и расценках и т.д.*

*Правильное: Найти производителей инвентаря для пляжного волейбола. Требуемые технологические характеристики. Регион: Россия. Требуемая информация: адреса, контактные телефоны, E-mail, прайс-листы.*

Если же Вы ничего не знаете о предмете поиска кроме общей темы, то начать придется с поиска информации о самом **предмете поиска**. Можете попробовать найти интересующую Вас тему в каталоге ссылок, кроме того, источниками информации могут быть специальные справочники или энциклопедии общего профиля, где можно почерпнуть начальные сведения. Если Вас постигла неудача - воспользуйтесь поисковой машиной. Правда в этом случае Вас ждет огромное количество информации и Вы потратите значительное время, чтобы ее отсортировать.

**Подбор ключевых слов.** Найдете ли Вы нужную Вам информацию, во многом зависит от правильного подбора ключевых слов. Поэтому очень важно научиться подбирать ключевые слова и их комбинации.

На основе предварительно полученной информации о предмете поиска составьте максимально широкий набор ключевых слов в виде отдельных терминов, словосочетаний, названий и фамилий, тесно связанных с проблемой, профессиональной лексики.

Естественный язык запросов привлекает своей простотой, однако, как показывает

практика, он менее эффективен при серьезном поиске, когда ставится задача найти все или большинство документов на заданную тему.

Рассмотрим основные моменты, которые помогут вам правильно сформулировать запрос к поисковой машине:

Не задавайте только одно слово. Используйте целые фразы, или, по крайней мере, несколько слов;

Указывайте слова, которые не должны встречаться в искомых документах. Обычно для этого используют либо знак "-", либо ключевое слово NOT;

Начинайте имена собственные: названия компаний, городов, фамилии людей, и др. с заглавных букв, а все остальные слова пишите только маленькими буквами;

Если вы хотите найти фразу целиком - заключите ее в кавычки;

Если вы вводите запрос к поисковой машине, состоящий из нескольких слов. то в результате получаете список документов, в которых встречается хотя бы одно слово.

Стоит отметить, что поисковая машина обычно производит сортировку документов по принципу релевантности.

Выбор информационного пространства. Четкое представление, где может находиться запрашиваемая Вами информация, в одних случаях избавит Вас от необходимости просматривать большое количество лишней информации, в других позволит найти те сведения, которые при заданных по умолчанию в поисковой машине условиях поиска, вообще не отыскиваются.

Выбор поисковых инструментов. Этот этап определяет всю дальнейшую технологию поиска - переходить к нему стоит только после анализа предварительно полученной на предыдущих этапах информации.

Поскольку на сегодняшний день наиболее популярным информационным пространством является *World Wide Web*, то остановимся более подробно на вопросе выбора инструментов поиска именно для WWW. Как правило, у пользователя регулярно занимающегося поиском существует свой отработанный механизм, однако некоторые рекомендации применительно к работе с основными видами инструментов поиска в сети дать можно:

Поисковые машины - с помощью поисковых машин всегда легче найти что-то конкретное, и труднее - что-то общее и неопределенное. Естественно, размер базы данных поисковой машины - решает не все. Для поисковой машины самое главное - релевантность (соответствие запросу) выдаваемых ссылок, а на этот показатель, кроме размера, влияет структура базы данных и синтаксис языка запросов.

Каталоги. Именно с помощью каталогов удобно искать информацию на общие темы (природа, искусство, компьютеры, медицина и т.д.). Чем удобен поиск в каталоге? Любой каталог имеет рубрикатор. Таким образом, информация в определенной степени отсортирована. Например, Вы хотите сами провести рекламную кампанию своего предприятия, но сомневаетесь, что учли все аспекты предполагаемого мероприятия. Заходите в каталог, выбираете раздел "Реклама". При этом Вы попадаете в подкаталог, где перечислены рубрики от "Аналитических исследований" до "Полиграфии" и "Сувенирной продукции". Смотрите, изучайте.... Каждый адрес снабжен аннотацией представленных материалов. При решении достаточно стандартной поисковой задачи именно каталог, а не поисковая машина оказываются более приемлемыми для начала поиска.

Во многом тип требующегося Вам информационного ресурса определяется характером искомой информации:

Адресная информация - адресные справочники;

Новости - новостные порталы и информационные агентства, списки рассылок;

- Конкретная информация поисковые машины;
- Обшие свеления каталоги:
- Статистика сервера статистических служб, рейтинги;

**Хотите что-то купить** - Internet-магазины и доски объявлений;

<span id="page-8-0"></span> **Хотите проконсультироваться** - сайты компаний, специализирующихся на данной тематике и списки рассылок.

# **2. ТЕХНОЛОГИЯ РАБОТЫ С ГРАФИЧЕСКИМИ РЕДАКТОРАМИ**

Изучение графического редактора (как и любого другого прикладного средства информационных технологий) следует проводить по традиционной методической схеме, свойственной для изучения всякого исполнителя:

- данные: структурные единицы;
- среда ГР;
- режимы работы ГР;
- система команд.

*Среда графического редактора.* Пользовательский интерфейс большинства ГР организуется единообразно. С левой стороны экрана располагается*панель инструментов*: набор пиктограмм с изображением инструментов, которыми можно пользоваться в процессе редактирования изображений.

В нижней части экрана размещается *панель палитры*, из которой художник выбирает краски требуемого цвета. Оставшаяся часть экрана представляет собой пустой «холст» (*рабочее поле*). Над рабочим полем находится *меню*, позволяющее изменять режиму работы ГР. Слева от палитры располагается квадрат, окрашенный в *фоновый цвет*. В нем помещаются еще два квадрата, верхний из которых окрашен в *первый рабочий цвет*, а нижний - во *второй рабочий цвет*. Ниже панели инструментов располагается *калибровочная шкала*, которая позволяет устанавливать ширину рабочего инструмента (кисти, резинки и т.д.).

*Режимы работы ГР.* Режимы ГР определяют возможные действия пользователя, а также команды, которые пользователь может отдавать редактору в данном режиме. *Режим работы с рисунком* (рисование). В этом режиме на рабочем поле находится изображение инструмента. Пользователь наносит рисунок, редактирует его, манипулирует его фрагментами. *Режим выбора и настройки инструмента.* Курсор-указатель находится в области панели инструментов (меню инструментов). Кроме того, с помощью меню можно настроить инструмент на определенный тип и ширину линии, орнамент закраски.

*Режим выбора рабочих цветов.* Курсор находится в области панели палитры. Здесь можно установить цвет фона, цвет рисунка. Некоторые ГР дают возможность пользователю изменять палитру.

*Режим работы с внешними устройствами.* В этом режиме можно выполнять команды записи рисунка на диск, считывания рисунка с диска, вывода рисунка на печать. Графические редакторы на профессиональных ПК могут работать со сканером, используя его для ввода изображения с листа.

*Система команд графического редактора.* В каждом из перечисленных выше режимов пользователь может работать с определенным набором команд ГР, совокупность которых и составляет систему команд графического редактора. В различных ГР на разных компьютерах системы команд могут существенно различаться. Во всех вариантах характерно использование принципа меню для выбора и инициализации команд.

В систему команд входят:

- команды выбора инструмента;
- команды настройки инструмента (ширина линий, шрифт букв);
- команды выбора цветов;
- команды масштабирования рисунка;
- команды работы с буфером обмена (вырезать, копировать, вставить);

 команды манипулирования с выделенным фрагментом (повернуть, растянуть, отразить);

команды ввода/вывода рисунка на внешние устройства.

Меню команд представляется в форме пиктограмм, а также в текстовой форме.

Из приведенного выше списка следует, что всякое действие пользователя: выбор инструмента, выбор цвета, проведение линии, стирание и прочие можно рассматривать как команду, выполняемую в соответствующем режиме. Из этих команд складывается *алгоритмы работы* в среде редактора. Правила выполнения определенных действий преподаватель может сообщать учащимся в форме алгоритмов. Преподаватель сам может продолжить описание таких алгоритмов. Эффективным обучающим приемом является задание учащимся самим описать в форме алгоритма выполнение некоторых действий в графическом редакторе.

*Данные.* Данными называется обрабатываемая компьютером информация. Итоговой информацией является созданный рисунок. Но, с позиции растровой графики, рисунок - это совокупность разноцветных пикселей. Значит данными для ГР являются цвета, которые выбираются из палитры и разносятся по элементам графической сетки с помощью различных инструментов. В памяти ЭВМ они представляются соответствующими двоичными кодами.

## *Общие рекомендации по организации практической работы на компьютере*

Абсолютное большинство учащихся с удовольствием рисуют в графическом редакторе. При выполнении практических заданий очень заметно проявляются различные способности учащихся к рисованию. Безусловно, информатика - не уроки рисования и не всякий преподаватель информатики обладает художественными способностями. Преподаватель должен считать своей целью раскрытие всех возможностей графического редактора как инструмента для рисования.

<span id="page-10-0"></span>Следует объяснить учащимся, что рисование от руки с помощью инструментов «Карандаш» обычно получается некачественным. Необходимо максимально использовать графические примитивы: прямые, дуги, овалы и пр. В рисунках, где есть симметрия, следует научить детей использовать повороты, отражения. В рисунках с повторяющимися фрагментами они должны научиться применять копирование. Очень эффективным приемом обработки рисунков в растровом редакторе является прорисовка деталей через увеличение масштаба рисунка.

# **3. ТЕХНОЛОГИЯ РАБОТЫ С ВИДЕОРЕДАКТОРАМИ**

## **Последовательность действий** для создания видеоклипа:

Постановка задачи

Разработка сценария

Создание видеоклипа

Выбор типа (стиля):

- *Концертное видео;*
- *Видео о студийной или репетиционной работе;*
- *Постановочный видеоклип;*
- *Художественный видеоклип;*
- *Анимированный видеоклип;*
- *Учебные материал;*
- *Реклама;*
- *Иллюстративный;*
- *Стиль параллельной истории;*
- *Ассоциативно-эмоциональный.*

Выбор программы для создания видеоклипа. Рецензирование и апробация.

Создание видеоклипа - творческий процесс, требующий не только технических навыков, но и художественного чутья; профессиональных знаний в области тематики клипа; наконец, сильной мотивации (желания и вдохновения) и - времени (создание даже казалось бы простого видеоклипа - это долгая кропотливая работа).

## **Некоторая полезная информация**

Обзор форматов записи: http://www.neuch.ru/referat/44307.html Создание видеоклипов с помощью программы Virtual Dub:

http://virtualdub.ru/stati/videoredaktor.html

Создание видеоклипов из мультимедийных файлов с помощью программы Movavi Video Editor: http://www.movavi.ru/videoeditor/

Реализовав свои творческие способности в импровизации, создании оригинальных авторских роликов (в дальнейшем и на профессиональном уровне), вы получите глубокое удовлетворение и гордость, ведь творческий процесс - источник огромных положительных эмоций!

## **Пример видеоклипа "Лаборатория инновационных технологий"** *Цель:*

заявить о создании лаборатории инновационных технологий (ЛИТ) *Программа, использованная для создания видеоклипа:* Movavi Video Editor

# *Содержание:*

краткий рассказ о ЛИТ.

## *Сценарий:*

ссылка на историю - лаборатория инновационных технологий является современным продолжением компьютерного отделения лабораторного практикума кафедры "Физика";

лабораторные установки, расположенные в ЛИТ; оформление ЛИТ; студенты работают в ЛИТ; куратор ЛИТ;

<span id="page-12-0"></span>контакты ЛИТ. *Титры:* в начале, в конце, на слайдах. *Исходный материал:* фотографии установок, картин, фотографии студентов. *Фотоэффекты:* коллажи, наложения, эффекты, мягкие переходы, изменение цветовой гаммы.

# **4. ТЕХНОЛОГИЯ СОЗДАНИЯ WEB-СТРАНИЦ**

## *Планирование сайта*

Планирование сайта является одной из самых сложных задач. Как правильно расположить на страницах будущего сайта имеющуюся у Вас информацию? Какова должна быть структура сайта? Какие страницы должен иметь сайт? Какой дизайн должны иметь страницы сайта? Какая должна быть навигация по сайту?

Эти и многие другие проблемы, связанные с разработкой сайта, должны быть решены до применения прикладных программ для разработки сайтов.

Допустим, что мы решили разработать сайт, на котором будет представлена информация о компании EN101, эту имеющуюся у нас информацию мы можем изложить на четырех страницах:

Главная

О компании

Бизнес-обзор проекта

 $\Box$ 

Способы оплаты

Выбираем имя сайта исходя из вида деятельности, например: lessons-en101.

Назначаем имена страницам:

- $\Box$  index  $\Box$  тавная
- info О компании
- **D** business- Бизнес-обзор проекта

 $\Box$ pay - Способы оплаты В качестве главной страницы используем созданную ранее веб-страницу Главная (index). Создаем структуру сайта, которая представлена на рисунке.

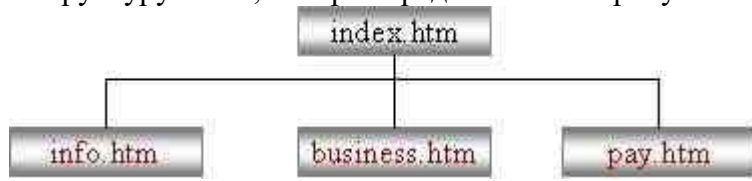

Подготовим текст в редакторе Word для каждой страницы и рисунки в Adobe Photoshop в форматах GIF, JPEG или PNG с разрешением 72 пикс/дюйм, кроме того, можно использовать скрипты.

Далее можно зарегистрировать домен второго уровня в одной из зон (ua, ru, com, net, info и т.д.) и после разработки сайта выбрать платный хостинг, который устраивает по скорости доступа и предоставляет необходимые услуги для эффективной работы сайта. Если мы будем располагать сайт на бесплатном хостинге, то можно выбрать, например, хостинг на сервере narod.ru. Для этого необходимо будет зарегистрироваться на сервере и получить бесплатный хостинг. В этом случае у Вас будет домен третьего уровня, например: lessons-en101.narod.ru.

## *Создание сайта с помощью приложения FrontPage*

1. Для создания сайта с помощью приложения FrontPage необходимо открыть окно приложения одним из способов. После чего на экране будет отображаться окно приложения или графический интерфейс FrontPage, в котором будет отображаться предыдущий сайт или страница. Для выхода из предыдущего сайта или страницы в FrontPage надо выполнить команду «Файл/Закрыть» или «Файл/Закрыть узел», либо то и другое, если были открыты узел и страница.

Затем выполняем команду Файл / Создать и в отрывшейся области задач «Создание» щелкаем мышью на «Другие шаблоны веб – узлов» в разделе «Создать Веб-узел». Откроется окно диалога «Шаблоны веб – узлов», в котором необходимо выделить «Пустой веб – узел», далее указать расположение нового веб-узла (например, D:\Documents and Settings\TBA\Мои документы\Мои веб-узлы\lessons-en101) и щелкнуть ОК. На рисунке представлен фрагмент окна диалога «Шаблоны веб – узлов», в котором указан адрес нового сайта.

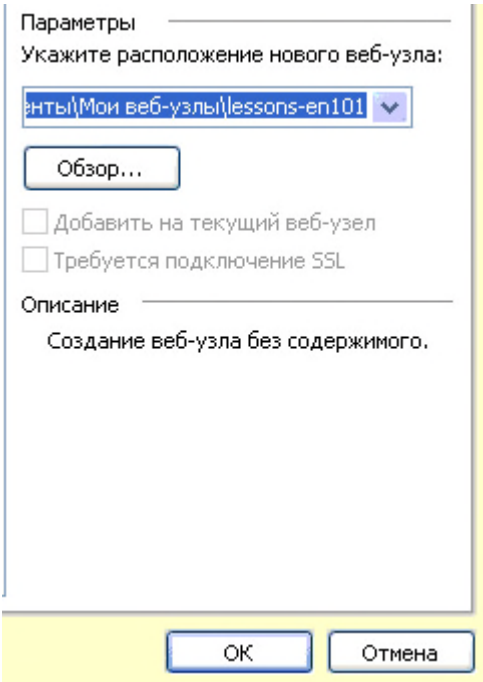

После сохранения сайта на экране в окне приложения FrontPage будет отображаться новый веб-узел в режиме папки.

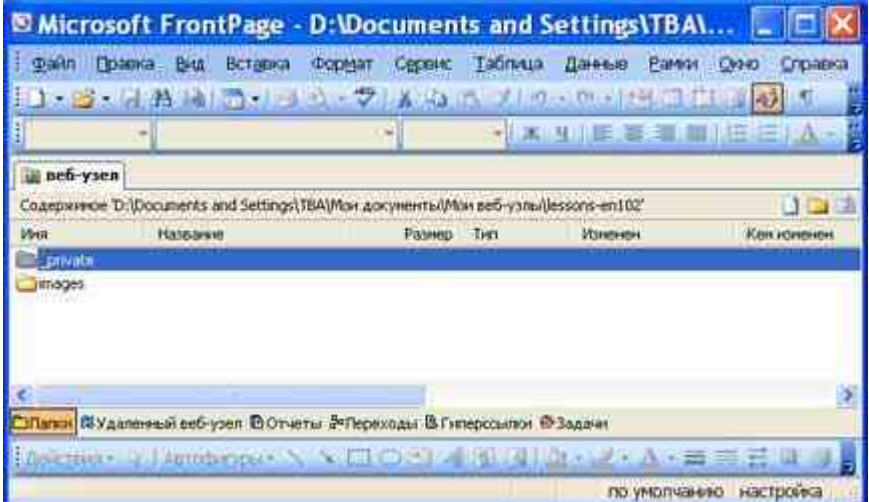

2. Создание в FrontPage домашней страницы для нового сайта. Создание домашней страницы в FrontPage можно осуществлять по-разному. Например, можно щелкнуть на кнопке «Создать страницу» на панели «Содержимое», в результате в окне веб-узла добавится страница index.htm, которая показана на рисунке

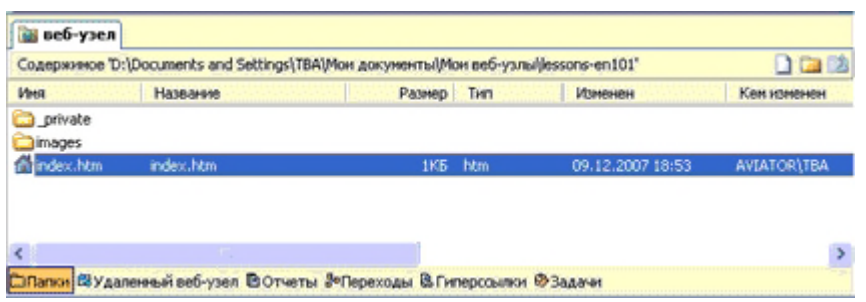

3. Затем копируем содержимое ранее созданной папки EN101, в которой находятся папка images и страничка index (папка vti cnf формируется автоматически при создании веб-страницы). Содержимое папки EN101 представлено на рисунке.

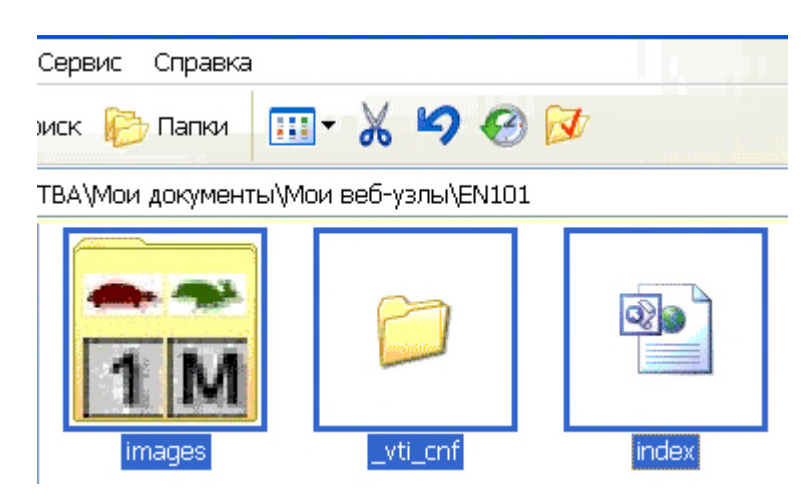

Вставляем сохраненное содержание папки EN101 из буфера обмена во вновь созданную папку веб-узла lessons-en101, которая представлена на рисунке.

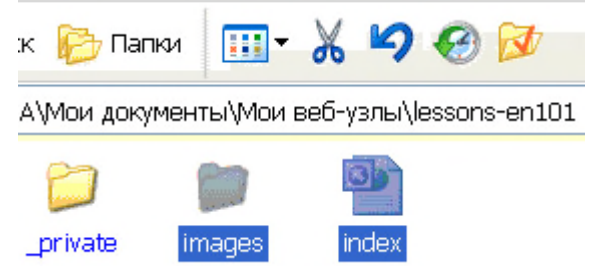

4. Далее дважды щелкаем на странице index.htm в открытом окне веб-узла, в результате главная страница откроется в режиме страница, которая показана на рисунке.

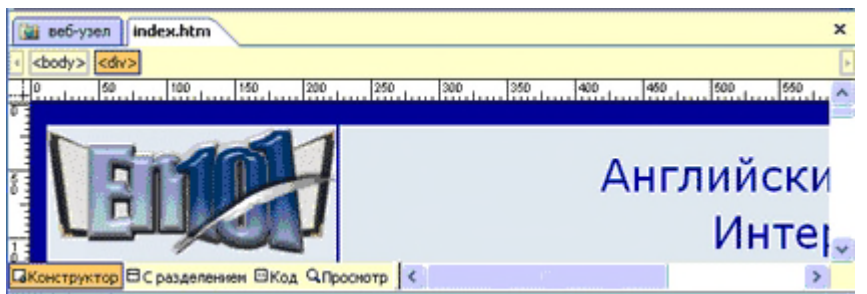

Таким образом, в качестве домашней страницы в новом сайте использована ранее созданная страница index.htm (Английский язык в Интернет). Можно создавать главную страницу и другими способами, изложенными в разделе

5. Создаем в редакторе FrontPage структуру сайта , т.е. к главной странице добавим еще три страницы: info - О компании; business - Бизнес-обзор проекта; pay - Способы оплаты. Для этого надо перейти в режим Переходы, выполнив команду Вид/Переходы. Затем необходимо выделить домашнюю страницу и щелкнуть на кнопке Новая страница на панели Переходы или применить контекстное меню, добавится Новая страница 1. Аналогичным образом добавляем еще две новые страницы. Структура сайта представлена на рисунке.

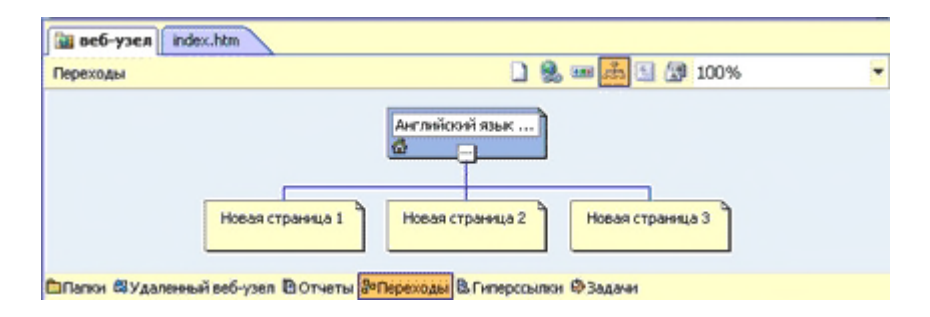

6. Переименование Новых страниц в FrontPage. Переходим в режим папки и с помощью контекстного меню меняем имена Новая страница 1 на info, Новая страница 2 на business, Новая страница 3 на pay.

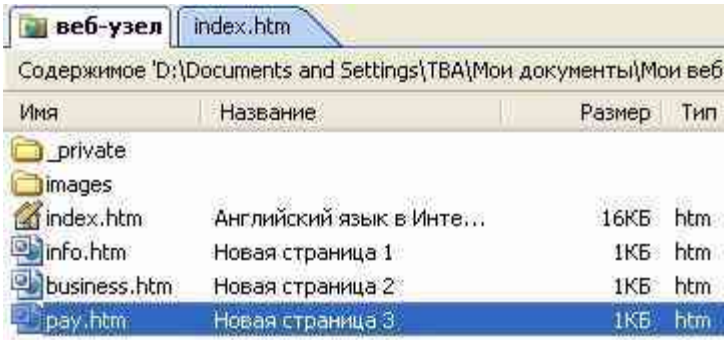

7. С целью единства дизайна страниц сайта копируем содержание главной страницы в созданные страницы info, business, pay. Для этого открываем главную страницу в режиме Страница и выполняем команду "Правка / Выделить все", и щелкаем на кнопке Копировать на панели инструментов. Переходим в режим Папки и щелкаем дважды на страничке info, она откроется в режиме Страница, затем щелкаем на кнопке Вставить. Содержимое главной страницы скопируется в страницу info, аналогично копируем содержимое главной страницы в остальные две страницы.

8. На каждой страничке сайта создаем ссылки для всех пунктов навигации:

- Главная
- О компании
- Бизнес-обзор проекта
- Способы оплаты

Например, выделяем пункт навигации "Бизнес-обзор проекта" и с помощью контекстного меню открываем окно диалога Добавления гиперссылки, в котором выделяем business.htm и щелкаем ОК. Аналогично создаем гиперссылки для всех пунктов навигации на всех страницах. На рисунке представлен фрагмент окна диалога Добавления гиперссылки.

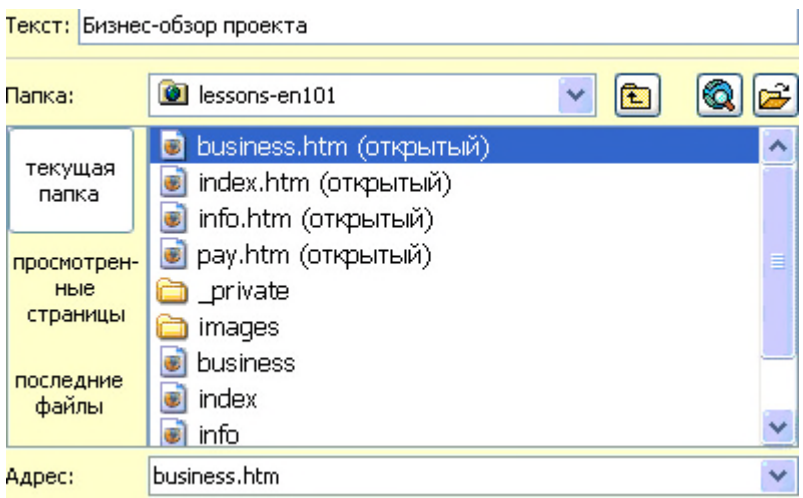

9. Далее на страницах: "О компании"; "Бизнес-обзор проекта";"Способы оплаты" изменим содержание в некоторых ячейках, т.е. введем новый текст и рисунки, которые были подготовлены заранее для этих страниц.

10. Добавляем и заполняем метатеги (между тегами <head> и </head>) на страницах: "О компани"; "Бизнес-обзор проекта"; "Способы оплаты" в режиме Код.

Например, для страницы "О компании" теги заполнены следующим образом: <title>О компании En101 </title>

<meta name="keywords" content="EN101 компания Ричард Маккало">

<meta name="description" content="Ричард Маккало - основатель и главный Администратор En101 INC">

<meta NAME="Author" CONTENT="Владимир Ткаченко">

<META content="INDEX, FOLLOW" name=ROBOTS>

11. Переименование заголовков страниц в режиме Переходы. Выделить страницу и с помощью контекстного меню осуществить переименование:

- Новая страница 1 переименовать на "О компании".
- Новая страница 2 переименовать на "Бизнес-обзор проекта".

Новая страница 3 переименовать на "Способы оплаты".

<span id="page-17-0"></span>В результате разработки получим сайт, который состоит из четырех веб-страниц. Этот сайт, созданный с помощью FrontPage в файловой системе ПК, можно разместить на веб-сервер в сете Интернет или Интранет.

# 5. ТЕХНОЛОГИЯ РАБОТЫ С ИНТЕРАКТИВНОЙ ЛОСКОЙ

Одним из приоритетов современного общества является развитие человеческих ресурсов, ведущая роль в котором принадлежит образованию.

Качество образования во многом зависит от учительского коллектива, который на сегодняшний день должен отличаться новым, аналитическим, конструктивным характером мышления, направленным на совершенствование обучения школьников. Для выхода образования на новый более качественный уровень нужно уже сегодня резко увеличить эффективность труда учителей, а с нею и качество обучения. Внедрение интерактивных досок в образовательный процесс - важный шаг в становление современной школы.

Интерактивная доска - сенсорный экран, подсоединенный к компьютеру, изображение с которого передает на доску проектор. Достаточно только прикоснуться к поверхности доски, чтобы начать работу на компьютере. Специальное программное обеспечение позволяет работать с текстами и объектами, аудио- и видеоматериалами, Internet-ресурсами, делать записи от руки прямо поверх открытых документов и сохранять информацию. Интерактивная доска предоставляет уникальные возможности для работы и творчества учителя и ученика.

Интерактивные доски позволяют уйти от чисто презентационной формы подачи материала. Интерактивные лоски повышают эффективность полачи материала.

Наибольшие трудности при внедрении интерактивной доски в образование возникают из-за того, что многие учителя неэффективно владеют этим оборудованием. Большинство из проблем, с которыми сталкиваются преподаватели при создании электронного варианта учебного материала, связано с отсутствием лостаточных навыков проектирования информационного пространства и пользовательского интерфейса, обеспечивающих создание эффективных структур, соответствующих новым возможностям представления информации. Необходимо изучить возможности и преимущества подобных устройств, научиться манипулировать всеми инструментами интерактивной доски и использовать готовый интерактивный материал, получить навыки самостоятельной подготовки слайдов для занятий с интерактивной доской.

Для того чтобы эффективно проводить занятия с использованием интерактивной доски нужен алгоритм, следуя которому преподаватель может успешно подготовиться к занятию с использованием интерактивной доски.

1. Определить тему, цель и тип занятия;

2. Составить временную структуру урока, в соответствии с главной целью наметить задачи и необходимые этапы для их достижения.

3. Продумать этапы, на которых необходимы инструменты интерактивной доски;

4. Из резервов компьютерного обеспечения отбираются наиболее эффективные средства.

Рассматривается целесообразность их применения в сравнении с традиционными средствами.

5. Отобранные материалы оцениваются во времени: их продолжительность не должна превышать санитарных норм; рекомендуется просмотреть и прохронометрировать все материалы, учесть интерактивный характер материала.

6. Составляется временная развертка (поминутный план) урока.

7. Заранее подготовить учащихся к восприятию занятия с использованием интерактивной лоски:

При создании занятия с использованием интерактивной доски необходимо пользоваться определенными критериями отбора информации.

Содержание, глубина и объем научной информации должны соответствовать познавательным возможностям и уровню работоспособности учащихся, учитывать их интеллектуальную подготовку и возрастные особенности.

При отборе материала для зрительного ряда описания модели избегать дальних

планов и мелких деталей.

Зрительный ряд и дикторский тест должны быть связаны между собой, создавать единый поток информации и подавать ее в понятной учащимся логической последовательности, порционно шаговым методом в доступном темпе, дикторский текст должен быть четким и ясным.

Следует избегать больших текстовых фрагментов. Выделять в текстах наиболее важные части, используя полужирное и курсивное начертание знаков.

Использование интерактивной доски позволяет перейти от традиционной технологии уроков, к новой интегрированной образовательной среде, включающей все возможности электронного представления информации.

Преподаватель в мультимедиа аудитории получает вместо доски и мела мощный инструментарий для представления информации в разнородной форме (текст, графика, анимация, звук, цифровое видео). В таких системах учитель сам определяет последовательность и формы изложения материала.

Мультимедиа уроки можно использовать для преподавания любой темы любого предмета. Качество и степень освоения учебного материала, как показывает практика, существенно возрастают. Помимо обеспечения богатой образовательной среды, здесь сказывается и то, что преподаватель, сократив время на воспроизведение информации, получает существенно больше времени на объяснение материала.

Информационные объекты, демонстрируемые в ходе мультимедиа урока - это изображения (слайды), звуковые и видеофрагменты. Изображения (слайды) представляют собой фотографии, рисунки, графики, схемы, диаграммы. Видеофрагменты — это фильмы, включенные в урок целиком или частично, либо мультипликации, которые наглядно показывают зачастую недоступные для наблюдения процессы и явления. Звуковые фрагменты — дикторский текст, музыкальные или иные записи, сопровождающие демонстрацию изображений и видеофрагментов.

Ввиду обстоятельств, продиктованных современными условиями, необходимо увеличивать наглядность, доступность и в то же время эффективный объем предоставляемой учащимся в рамках обучения информации, что представляется практически невыполнимой задачей без привлечения современных технологий. С помощью интерактивных досок, без привлечения больших финансовых, а также временных затрат, вполне возможно решить эти и многие другие проблемы. Решения на базе подобного оборудования помогают использовать выделенное для проведения обучения время максимально эффективно и увеличить эффективность образования в целом.

Интерактивной доску надо рассматривать как новый инструмент в работе учителя, позволяющий создавать наглядные и информационно насыщенные уроки.

Применение интерактивных досок в сфере образования открывает множество дополнительных возможностей. Использование интерактивной доски – эффективный метод повышения качества современного образования.

## <span id="page-20-0"></span>**ПЕРЕЧЕНЬ РЕКОМЕНДУЕМЫХ УЧЕБНЫХ ИЗДАНИЙ, ИНТЕРНЕТ-РЕСУРСОВ, ДОПОЛНИТЕЛЬНОЙ ЛИТЕРАТУРЫ**

#### *Основные источники:*

1. Информационные технологии в физической культуре и спорте: учеб. пособие / П.К. Петров. – М.: Издательский центр «Академия», 2008. – 288 с.

#### *Дополнительные источники:*

1.Информатика: учеб. Пособие для студ. высш. пед. учеб.заведений / А.В. Могилев, Е.К. Хеннер, Н.И. Пак; под ред. А.В. Могилева. – 3-е изд., стер. – М.: изд. центр «Академия», 2008. – 336 с.

2.Секреты создания спецэффектов в Photoshop / Стив Кэплин; 2-е изд.[пер. с англ. и ред. Н.М. Петуховой]. – М.: Эксмо, 2009. – 416 с.: ил. + DVD

*Периодическиеиздания и литература:*

1. Информатика // Издательский дом «Первое сентября».

2. Информатика в школе // Издательство «Образование и Информатика».

3. Информатика. Все для учителя! // Издательская группа Основа.

*Интернет-источники:*

1. Видео-это просто - http://www.movavi.ru/

2. Газета «Информатика» Издательского дома «Первое сентября» http://inf.1september.ru

3. Дидактические материалы по информатике и математике http://compscience.narod.ru

4. Информатика и информационные технологии в образовании http://www.rusedu.info

5. Компьютерные телекоммуникации: курс учителя информатики Н.С. Антонова http://distant.463.jscc.ru

6. Министерство спорта Российской Федерации http://www.minsport.gov.ru/ministry/

7. Образовательные ресурсы и технологический тренинг - http://ort.ru/

8. Олимпийский комитет России - http://www.olympic.ru/

9. современные компьютерные технологии для детей - www.modern-computer.ru

10. Центральная отраслевая библиотека по физической культуре и спорту http://lib.sportedu.ru/

11. Школьный университет: профильное и индивидуальное ИТ-обучение [http://www.itdrom.com](http://www.itdrom.com/)

12. Практические методы поиска и анализа информации http://www.distcons.ru/modules/internet/index\_02.htm

13. Можно всё http://mognovse.ru/cx-metodicheskie-rekomendacii-po-izlojeniyu-temigraficheskie-stranica-5.html

14. Видеоредактор+уроки http://videoredactor.blogspot.com/

15. Создание видеоклипов и видеорекламы самостоятельно http://videosam.ru/rolik.html

16. Архив материалов- новая школа http://new-school.ucoz.ru/news/